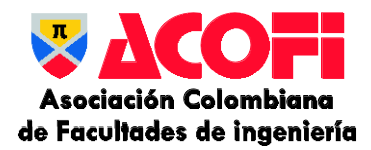

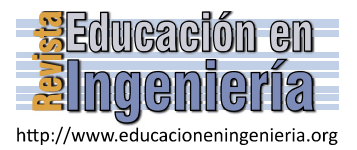

# Digitalización de instrumentos aeronáuticos para el simulador de vuelo  $X$  – Plane 11 y Air Manager

Carlos Andrés Tavera-Romero*,* Jeffrey Luna-Espinosa & David Villada-Luna

*Grupo COMBA I+D, Universidad Santiago de Cali, Cali, Colombia Carlos.taver00@usc.edu.co, Jeffrey.luna00@usc.edu.co*

*Resumen—* El uso de simuladores de vuelo es de gran importancia en un curso de aviación, es una forma de enfrentar de manera eficaz y eficiente la necesidad de poner en práctica los conocimientos adquiridos, además, otros aspectos como seguridad, economía y cobertura también se ven saciados. Pero en ocasiones se requiere que los estudiantes practiquen en una aeronave que no está en la lista predeterminada del simulador, entonces, seleccionar la aeronave que menos cambios requiera y adaptarla a las necesidades pedagógicas fue la opción que La Fuerza Aérea Colombiana y la Universidad Santiago de Cali eligieron cuando se necesitó que los Cadetes de la Escuela Militar de Aviación "Marco Fidel Suárez" se entrenaran en un avión que no está como una de las opciones por defecto en el programa simulador de vuelo que utilizaban.

*Palabras Clave—* simulador de vuelo; educación en aviación; ingeniería de requisitos.

Recibido: 3 de diciembre de 2018. Revisado: 11 de abril de 2019. Aceptado: 4 de mayo de 2019.

## **Digitalization of aeronautical instruments for the flight simulator X - Plane 11 and Air Manager**

*Abstract—* The use of flight simulators is of great importance in an aviation course, they are a way to effectively and efficiently face, among others, aspects such as security, economy and coverage. But sometimes students are required to practice in an aircraft that is not on the simulator's predetermined list, it is then: 1) Acquire the manufacturer the aircraft that is needed, if it is already designed or failing to assume the costs of a development 2) use the most similar aircraft (moving the student away from an experience with the real airplane) or 3) select the aircraft that requires the least changes and adapt it to the pedagogical needs. This last possibility was the one that the Colombian Air Force and the Santiago de Cali University chose when it was needed that the Cadets of the Military Aviation School "Marco Fidel Suárez" were trained in a plane that is not one of the default options in the flight simulator program they use.

*Keywords—* flight simulator; aviation education; requirements engineering.

### **1. Introducción**

j

Desde el año 1933 La Escuela Militar de Aviación "Marco Fidel Suárez" EMAVI tiene como misión básica la formación militar, profesional y humana de los oficiales de la Fuerza Aérea Colombiana FAC [1]. Para realizar su tarea, esta institución educativa cuenta con una flota de aeronaves diseñada para el entrenamiento de los Cadetes y Alféreces.

Para asumir su formación, los futuros pilotos desarrollan

periódica y programáticamente un Curso de Vuelo que consiste en una serie de misiones prácticas a bordo y/o al mando de uno de los aviones de entrenamiento disponibles.

Una problemática que enfrenta la EMAVI es que los estudiantes antes de realizar sus primeras prácticas en las aeronaves reales realizan una serie de ejercicios en un programa simulador de vuelo; esta circunstancia obligaba al alumno a realizar un esfuerzo extra, porque tienen que trasladar lo aprendido en un software (simulador) hacia un hardware (avión).

De otro lado, la EMAVI no cuenta con tantas aeronaves para entrenamiento como se podría desear. Principalmente, se emplean dos aviones, el T-90 "Calima" (ver Fig. 1.) y el T-41 "Tecua" (ver Fig. 2.).

Para el año 2016, La EMAVI cuenta con un simulador de vuelo del "Calima", este consta de: una estructura a la que el estudiante accede y se sienta a la hora de efectuar la práctica, y un programa que simula el vuelo. El estudiante ve los escenarios a través de una proyección hecha con un VideoBeam.

El simulador del "Calima" ha venido ayudando la formación de los Cadetes y Alféreces y fue un gran aporte. Pero se encontraron algunos aspectos que merecían ser mejorados:

- 1) La estructura internamente no era tan similar al avión real.
- 2) El aspecto y distribución de los controles no eran los mismos que en la aeronave "Calima".
- 3) Los relojes eran físicos y no estaban conectados con el simulador (solo ofrecían lucimiento), además no eran iguales a los auténticos.
- 4) Las imágenes proyectadas (con las que el estudiante percibe la panorámica) no brindaban una experiencia muy cercana a la realidad.

Ante la necesidad creciente de los estudiantes al practicar el vuelo de la aeronave "Tecua" y teniendo presente las dificultades encontradas en el simulador del "Calima", en 2016 La EMAVI propone ante Colciencias el proyecto del diseño y construcción del simulador de vuelo del "Tecua". [2,3].

El proyecto es aprobado y se inicia su ejecución. La estructura (idéntica dentro y fuera al "Tecua") fue diseñada y construida en la EMAVI, los controles fueron seleccionados y adquiridos también por la EMAVI. De esta manera, se superaron las dificultades 1) y 2) que se encontraron en el simulador del "Calima".

<span id="page-0-0"></span>**Como citar este artículo**: Tavera-Romero, C.A., Luna-Espinosa, J. and Villada-Luna, D., Digitalización de instrumentos aeronáuticos para el simulador de vuelo X – Plane 11 y Air Manager. Educación en Ingeniería, 14(28), pp. 65-71, Marzo - Julio de 2019.

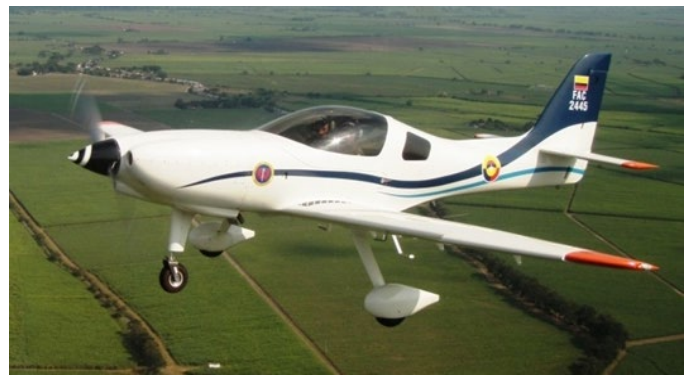

Figura 1 Avión T-90.

Fuente: http://americamilitar.com/articulos/1776-colombia-expondraresultados-de-la-industria-aeronautica-durante-expodefensa-2014.html

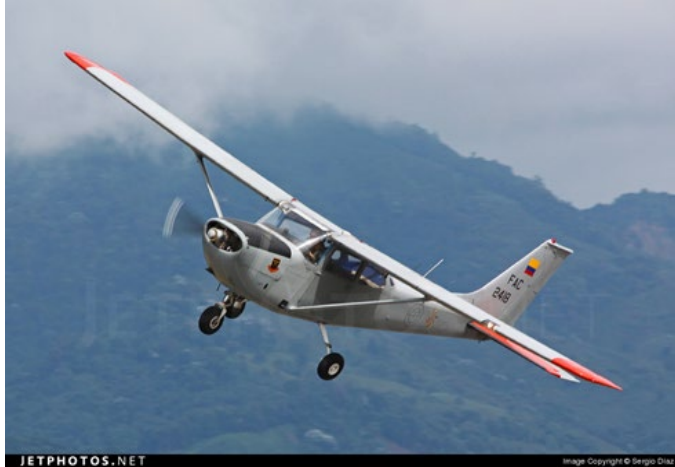

Figura 2 - Avión T-41 Fuente: https://www.jetphotos.com/photo/7142422

El programa simulador de vuelo X-plane Flight Simulator, fue seleccionado evaluando características como usabilidad, economía y agilidad. Este software brinda los escenarios y se comunica con los controles con los que interactúa el estudiante.

Pero como se tenía previsto (gracias a la Gestión de Riesgos), el avión "Tecua" no se encontró en el listado de las aeronaves disponibles en el programa simulador de vuelo escogido. Para dar solución a esto y dado que los instructores ya tenían diseñados los módulos orientados al 'Tecua', las aeronaves ya habían sido adquiridas y la infraestructura para ellas ya estaba comprada e instalada, La EMAVI y la Universidad Santiago de Cali propusieron un proyecto de investigación con el objetivo de adecuar el simulador de vuelo según los requisitos del macroproyecto; es decir, se diseñan los controles de la cabina del T-41, y posteriormente se configuró e incluyó este avión en el programa simulador de vuelo.

Para el levantamiento de requisitos se empleó la Ingeniería de Requisitos, dada la necesidad precisa de los usuarios y poder transformarlas en eventos (sucesos que ocurren en el sistema).

Un hecho que intensificó el trabajo fue el cambio continuo de los requisitos, esto se mitigó con Gestión de Riesgos. El desarrollo del proyecto se presenta en la Tabla 1.

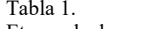

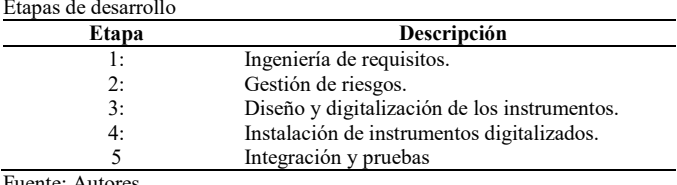

lente: Autore

#### **2. Desarrollo del proyecto**

En esta sección se explica cómo se realizaron cada una de las etapas del proyecto, la selección y utilización del proceso de Ingeniería de Requisitos, la metodología de Gestión de Riesgos, para después discutir cómo se diseñó, programó e instaló el nuevo módulo de software en el programa simulador de vuelo, y finalmente se presenta las pruebas y resultados finales.

#### *2.1. Ingeniería de requisitos*

Dado que el software que se está adaptando es para la enseñanza de los futuros oficiales de la Fuerza Aérea es necesaria una especificación precisa y ágil de los requisitos de quienes utilizarán lo aprendido en aviones reales, por ende, la vida de los pilotos, el resto de la tripulación e incluso la población civil puede estar comprometida si los alumnos no reciben una correcta educación.

Se eligió el proceso de Ingeniería de Requisitos que propone [4]. en el que "se debe considerar por lo menos tres aspectos fundamentales":

- 1) Comprender el problema
- 2) Describir de manera formal el problema
- 3) Obtener un acuerdo sobre la naturaleza del problema Es así como lo anterior nos encamina a la simplificación del proceso a tres etapas según [4]:
- 1) Elicitación de Requerimientos
- 2) Especificación
- 3) Validación

Las anteriores tres etapas se aplicaron durante el desarrollo del proyecto, como se discutirá en las secciones.

#### *2.2. Gestión de riesgos*

Se han propuesto diversas metodologías para la gestión de riesgos (algunas descritas en [5]), la mayoría son presentadas como procesos de muchos pasos y poco ágiles. Por este motivo

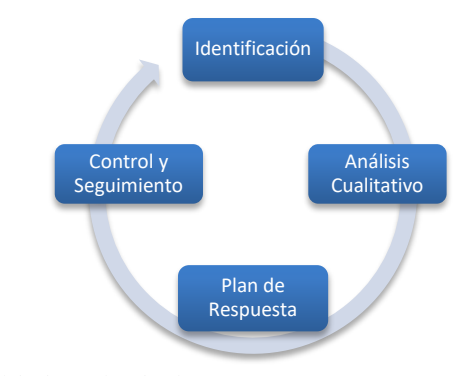

Figura 3 Ciclo de Gestión de Riesgos Fuente: Inspirado en la Fig. 7 de [1].

y porque la naturaleza misma del proyecto exigía una gestión ágil de los riesgos, se seleccionó la metodología propuesta en el libro "Gestión de Riesgos en Proyecto de Software a Desarrollar en Empresa Privada" [6] (ver Fig. 3.).

#### <span id="page-2-0"></span>*2.3. Diseño y digitalización de instrumentos*

Esta fase se considera como una apertura dentro del modelo propuesto para la implementación en el AirManager, ya que se toman las imágenes reales de los instrumentos aeronáuticos y se inicia su proceso de digitalización que se evidencia en los pasos de la Tabla 2.

#### 2.3.1. Captura e identificación de características comunes

Realizar la captura de los instrumentos aeronáuticos por medio de fotografías será la base que se utiliza para iniciar el diseño y la digitalización de cada uno. Se debe tener en cuenta que las imágenes deben ser claras, además de contener a detalle cada componente del instrumento. De no ser así, pueden omitirse detalles importantes a la hora de digitalizar (Fig. 4).

Al observar las imágenes notamos un claro patrón de diseño, la mayoría de los instrumentos se conforman de circunferencias en su base, por ende, procedemos a crear una base la cual se utilizaría para los instrumentos con la característica mencionada. Además, todos los instrumentos tienen un vidrio frontal, el cual puede ser usado para dar una sensación de más foto realismo (Figs. 5 y 6).

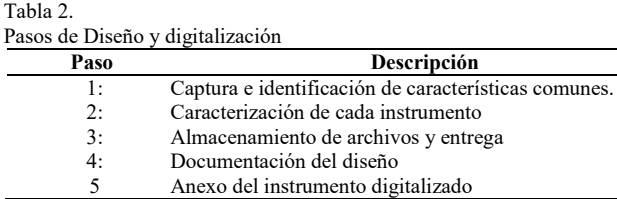

Fuente: Autores

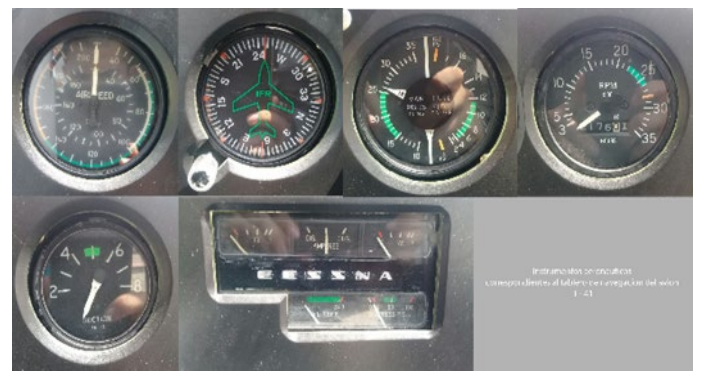

Figura 4 Instrumentos reales T-41 Fuente: Autores

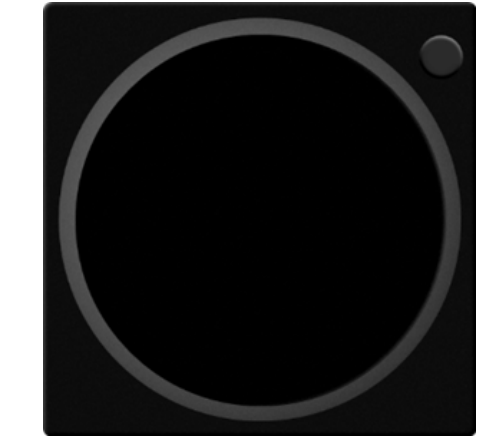

Figura 5 Base geométrica. Fuente: Autores.

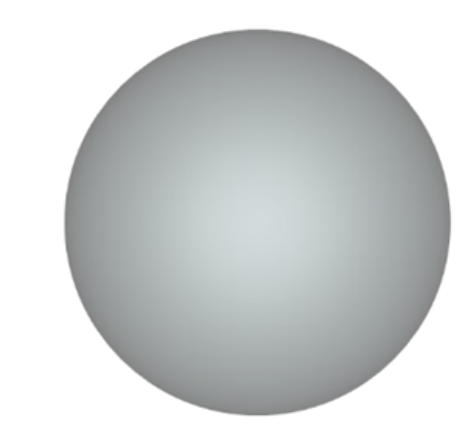

Figura 6 Vidrio reflector. Fuente: Autores.

#### 2.3.2. Caracterización de cada instrumento

Posterior a crear las bases de los instrumentos, debemos caracterizar las particularidades de cada instrumento para que correspondan a su contraparte real (ver Tabla 3).

Hacen que el instrumento se vea mucho más pulido al momento de implementarlo dando la sensación de realidad dentro del simulador. Cuando estas características se diseñan y se incluyen a la base, se obtiene el instrumento finalizado que representa fielmente (En alto grado de exactitud) al instrumento real, lo cual es lo que intentamos puesto que es el principal objetivo de la simulación (ver Fig. 7).

Tabla 3. Características de instrumentos.

| $\mathbf{N}\mathbf{o}^{\circ}$ | Característica      |  |
|--------------------------------|---------------------|--|
|                                | Unidades de medidas |  |
| 2:                             | Colores             |  |
| 3:                             | Capas extra         |  |
| 4:                             | Agujas              |  |
|                                | Vidrio              |  |

Fuente: Autores.

Tabla 4.

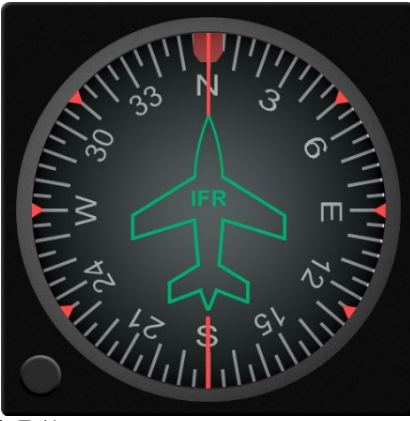

Figura 7 Brújula T-41. Fuente: Autores.

#### 2.3.3. Almacenamiento de archivos y entrega

Cuando el instrumento es finalizado completamente, se exporta desde el software de diseño el dibujo finalizado en formato de imagen con el nombre de: "preview" y se almacena en una carpeta, el cual se usara para dar una primera vista dentro del software AirManager, también se incluye un archivo con l documentación del instrumento y una carpeta con todos los recursos que se utilizaran y ubicaran en la implementación, estos recursos se obtienen del software de diseño escogido exportando cada una de las partes que se moverán con los cálculos matemáticos y la información traída del simulador XPlane - 11.

#### 2.3.4. Documentación del diseño

Para cada instrumento finalizado es debido crear un archivo de texto con las características que posee, los recursos que se generaron y la metadata de cada archivo, esto con el objetivo de documentar cada aspecto de la digitalización.

Además, también en la carpeta contenedora debe crearse un archivo de extensión XML con las características del avión al que pertenece el instrumento y las características del instrumento en cuestión. Este archivo es de suma importancia debido a que es utilizado por el AirManager para configurar el instrumento.

#### 2.3.5. Anexo de instrumento digitalizado

Al concluir con esta etapa obtenemos como resultado los instrumentos aeronáuticos digitalizados y organizados en carpetas individuales junto con su documentación que será añadido al software AirManager y utilizados para dar la experiencia realista deseada a los estudiantes que utilicen el simulador.

#### *2.4. Instalación de instrumentos digitalizados*

La etapa de desarrollo de lógica de instrumentos se asocia directamente con la etapa de diseño acorde con la metodología buscando aportar un modelo estratégico y técnico sobre la implementación de los instrumentos en el simulador; sus etapas

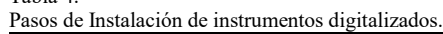

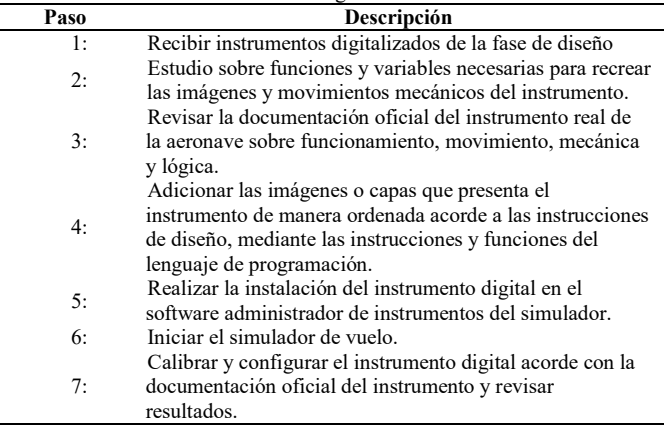

Fuente: Autores

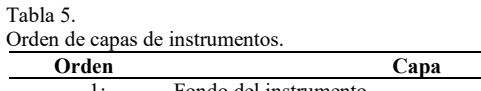

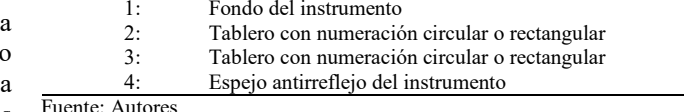

Fuente: Autores

van ligadas unas a otras siguiendo un orden específico. La fase de desarrollo se inicia una vez se tengan los primeros resultados de la fase de diseño.

Esta fase se encarga de recibir e instalar, de una manera técnica, los instrumentos digitalizados dentro del simulador de vuelo XPlane-11 [7]. Para realizar estos procesos, la fase de desarrollo cuenta con una serie de pasos tales como se describen en la siguiente la Tabla 4.

2.4.1. Paso 1 - Recibir instrumentos digitalizados de la fase de diseño

Debido a la dependencia de la etapa de diseño, en este paso, es indispensable tener los instrumentos ya digitalizados desde la fase de diseño.

Aquí, se recibe la información sobre el instrumento digitalizado. Por lo general, se toman de la carpeta de recursos donde se encuentran las imágenes divididas en capas y las agujas en caso de que el instrumento lo requiera.

Las capas que usualmente se usan en los instrumentos, son las que se muestra en la Tabla 5.

2.4.2. Paso 2 - Estudio sobre funciones y variables necesarias para recrear las imágenes y movimientos mecánicos del instrumento.

Cada instrumento cuenta con un archivo lógico que contiene las instrucciones de carga y variables que permiten el funcionamiento de mismo. Este archivo se abre mediante un editor de texto, y se procede a estudiar las instrucciones primordiales en el lenguaje de programación LUA [8].

Tabla 6. Lista de funciones de API Air Manager.

| Función                                          | Descripción                                |
|--------------------------------------------------|--------------------------------------------|
| $image$ $id=$                                    | Add an image to specified                  |
| img add(filename,x,y,width,height)               | bounds                                     |
| image id= img add fullscreen(filename)           | Add an image fullscreen                    |
| rotate(image id, degrees)                        | Rotate an image to the<br>specified degree |
| remove(image id)                                 | Remove the image from<br>the instrument    |
| <b>Executive Services</b><br>$\blacksquare$<br>. |                                            |

Fuente: Air Manager Instrument Logic API [9]

Tabla 7.

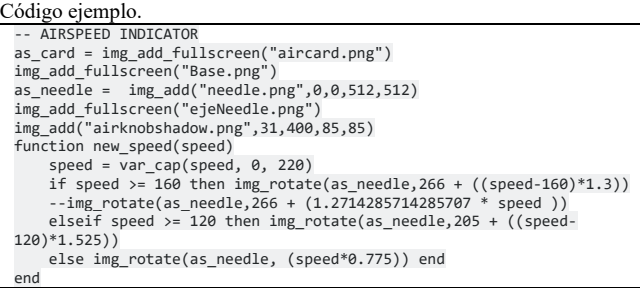

Fuente: Autores

Las guías de simulador o del modelo de edición de instrumentos cuentan con un diccionario de instrucciones y funciones que permiten realizar la instalación del instrumento; tales como superposición de capas de imágenes, variables de colisión, variables de movimiento, entre otras. El AirManager cuenta con un API y dispone de métodos, funciones y variables para realizar la implementación de los instrumentos (Tabla 6).

Una vez estudiado dicho diccionario, se procede a entender las instrucciones más importantes que prevalecen en el instrumento a instalar (Tabla 7).

2.4.3. Paso 3 - Revisar la documentación oficial del instrumento real de la aeronave sobre funcionamiento, movimiento, mecánica y lógica

Para proceder con la instalación, debemos de tener claro como es el funcionamiento real de instrumento del avión. Se deben de sacar una lista de características fundamentales tales como, oscilación de las agujas, estados de las agujas (Inicio, estable, des estable) entre otras características.

Una vez establecido un panorama a priori, se procede a realizar dichas modificaciones a nivel de código en los archivos de lógica del instrumento de avión.

En este paso podemos realizar diferentes variantes sobre el aprendizaje del instrumento. Recibir capacitación por parte de un piloto profesional o simplemente consultar la documentación del instrumento en un avión similar o igual.

2.4.4. Paso 4 - Adicionar las imágenes o capas que presenta el instrumento de manera ordenada acorde a las instrucciones de diseño, mediante las instrucciones y funciones del lenguaje de programación

Las imágenes o los recursos de los instrumentos digitalizados se encuentran en un orden para que una imagen se sobreponga a la otra, tal cual como se especifica en la Tabla 5 - Orden de capas de instrumentos. Un ejemplo claro son los instrumentos con más de una aguja, espejo que brinda realismo digital, fondos y tableros de colores, entre otros. [Imagen sobre las diferentes capas]

2.4.5. Paso 5 - Realizar la instalación del instrumento digital en el software administrador de instrumentos del simulador

El siguiente paso se realiza la instalación del instrumento en el software de aplicación o de edición de instrumentos de simulador seleccionado mediante una guía proporcionada por el mismo software.

Para ello, ya contamos con un archivo base de lógica de instrucciones donde ya se cargan visualmente las capas del instrumento digital, unos recursos o imágenes digitales y un "Preview" del resultado esperado dentro de simulador.

En este paso se presentan en algunos casos numerosos errores, debido a que los nombres o estructuras de los archivos y carpetas no coinciden con los leídos por el editor de instrumentos. Esto finalmente se concluye en realizar al pie de la letra los pasos que contiene la guía del software.

#### 2.4.6. Paso 6 - Iniciar el simulador de vuelo

Proceder a iniciar el simulador de vuelo con su software de edición de instrumentos funcionando.

Por lo general, el software de ediciones internas de los simuladores de vuelo cuenta con procesos automáticos que captan la información que envían los simuladores. En caso de que estos procesos no se den, se debe realizar la configuración manual del envío de información mediante la red. Un ejemplo de envió de información puede ser el panel de Datos del Xplane 11 como lo muestra la Fig. 8.

2.4.7. Paso 7 - Calibrar y configurar el instrumento digital acorde con la documentación oficial del instrumento y revisar resultados

Ya iniciado el simulador de vuelo y el software de edición funcionando, se empieza a realizar la calibración de los instrumentos insertando los valores acordes a documentación oficial. Este paso se debe de realizar de último debido a que el proceso de calibración es realizado por prueba y error con el simulador en funcionamiento. Se ingresan los valores iniciales de arranque y se procede con un tablero de pruebas hasta llegar a calibrar por completo el instrumento.

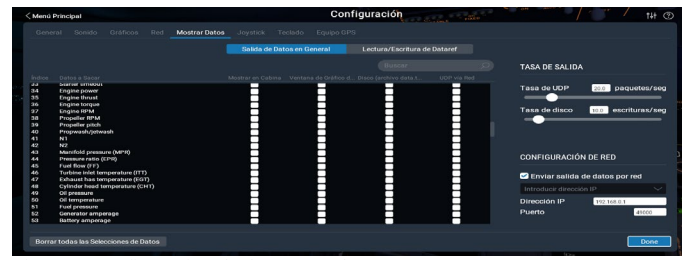

Figura 8 Configuración de datos en red. Fuente: Simulador X-plane 11.

#### *2.5. Integración y pruebas*

La etapa consta de realizar todas las operaciones y funciones en el simulador de vuelo para la verificación de los instrumentos digitalizados e implementados. Para ello, debemos contar con un modelo del avión dentro del simulador de vuelo, el cual acoja a todos los instrumentos acorde a su funcionamiento, es decir, que ningún instrumento debe quedar fuera de uso.

Durante todo el proceso de la etapa se deben implementar dos tipos de entornos claves para las tareas de pruebas y funcionamiento (similar a un proyecto de desarrollo software): entorno de pruebas y entorno real-producción.

Según el artículo "*Entornos para el desarrollo de grandes aplicaciones de gestión de redes*" [10], tomamos el entorno como una infraestructura de elementos que hacen parte de ello. Por consiguiente, se define el diagrama de entornos en nuestro modelo (Fig. 9).

En el entorno de pruebas se encuentran todas las operaciones que se realizan en las etapas de Diseño e implementación de los instrumentos; muchas de las subetapas o pasos a seguir, es necesario realizar una prueba técnica o de funcionamiento la cual conlleva a que se realice en este entorno y no sea mezclado con elementos del entorno de producción.

El entorno real-producción se basa en el simulador de vuelo en funcionamiento. Para este modelo de digitalización e implementación también se debe tener en cuenta la herramienta con la que se administran los instrumentos aeronáuticos; esta herramienta juega el papel importante detrás del simulador de vuelo y el que se encarga del funcionamiento de dichos instrumentos. El proceso de integración del modelo tiene como objetivo que los resultados de las primeras etapas sean implementados en el entorno de producción y se realice la matriz de pruebas para verificar el funcionamiento de los instrumentos[6].

Dentro del proceso de pruebas de un software, se tiende a confundir entre cuales son las tareas o procesos fijos y cuales son tareas recurrentes o de mantenimiento, según el libro "Testing computer software  $(2^a \text{ ed.})$ " [11] (p.281) una tarea fija es aquella que se puntualiza sobre un hecho y sólo se realiza una sola vez, mientras que las tareas recurrentes tienden a ser tareas de mantenimiento o tareas planteadas en casos de algún cambio. Según esta definición se plantea una matriz con algunas de las tareas fijas y tareas de recurrencia.

La Tabla 8 corresponde a los prerrequisitos que deben estar presentes al momento de realizar la integración y pruebas.

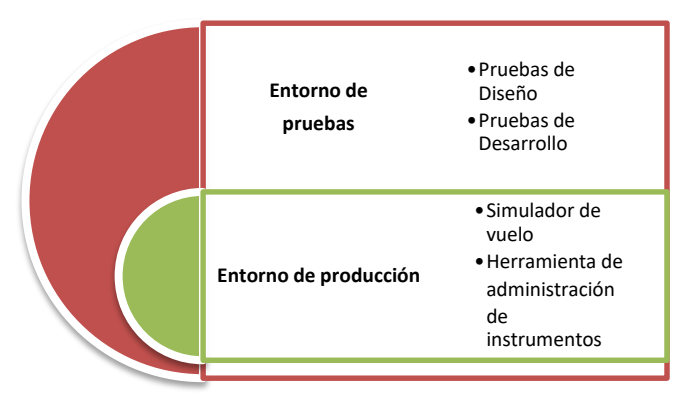

Figura 9 Entornos de prueba y producción. Fuentes: Autores.

La Tabla 9 muestra una lista de chequeo que se debe realizar en la integración de cada uno de los instrumentos aeronáuticos.

La Tabla10 muestra las pruebas finales que se realizan una vez la integración esté completada y lista para verificar los siguientes ítems.

Finalmente, en la Tabla 11 se mencionan las tareas recurrentes que se mencionan en el artículo [11]. las cuales son periódicas y de mantenimiento.

#### Tabla 8. Prerrequisitos.

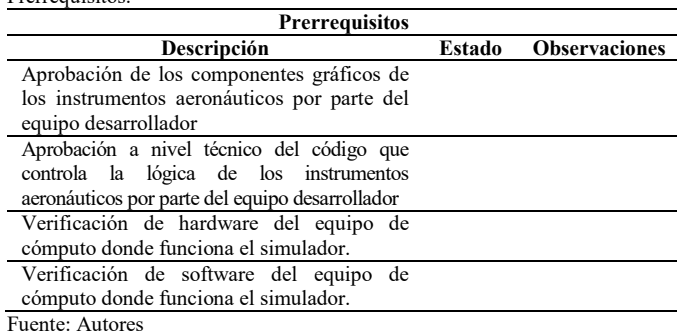

Tabla 9. Lista de chequeo.

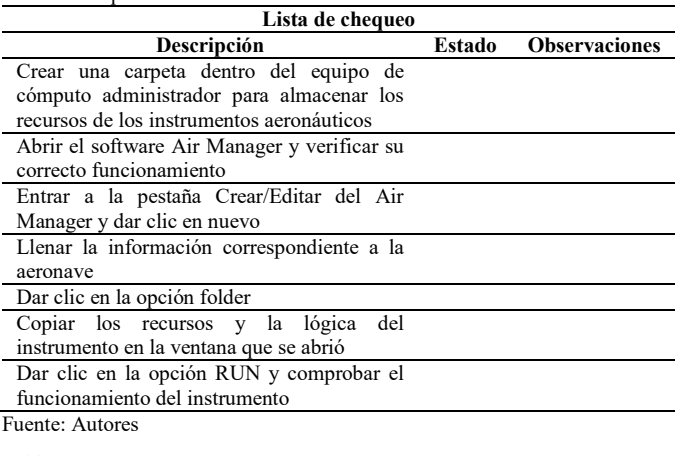

Tabla 10. Pruebas finales.

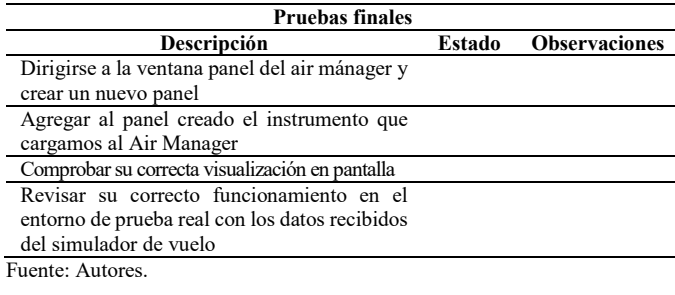

Tabla 11. Tareas recurrentes.

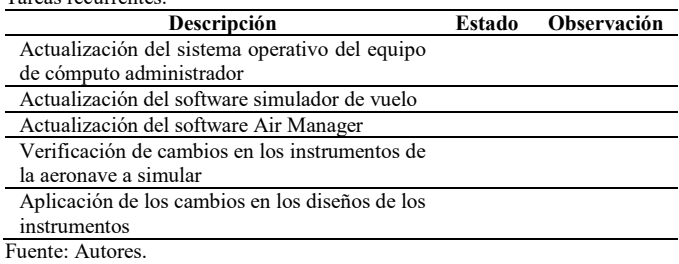

#### **3. Conclusiones**

El proceso de formación de un piloto profesional debe ser de numerosas competencias que lleven al cadete en formación a un alto nivel educativo en su disciplina. Dentro de estas competencias debe de presentar un módulo de simulación, que ingrese al estudiante en un ambiente real de manejo de aeronaves; cada aspecto del simulador debe tener la característica de foto realismo marcado frente a una aeronave militar T-41[12].

Los cadetes formados en la EMAVI [1] deben disponer de un simulador de las aeronaves militares que se emplean en la institución, tales como lo son el T-41 y el T-90. Para los simuladores de las aeronaves es esencial que los instrumentos digitalizados y simulados presenten una información concisa y correcta a la hora del funcionamiento de la aeronave. Es de importancia tener un modelo en el cual basarse para los futuros cambios que se avecinen frente a los instrumentos aeronáuticos o incluso en la implementación en otra aeronave similar en el mismo software de simulación [13].

El modelo de digitalización e implementación puede ser utilizado en diferentes instituciones educativas que demanden la misma disciplina. La ingeniería de requisitos [4] y la gestión de riesgos [5] toman un papel importante a la hora de la implementación del modelo. Esto lleva a cerrar la brecha de inconvenientes en los proyectos de simulación de las aeronaves.

Finalmente cabe resaltar que se cumple con los objetivos propuestas; el módulo de [2.3. Diseño y digitalización de](#page-2-0) [instrumentos](#page-2-0) abarca las expectativas y juega el rol de instruir a la persona en todo el proceso de digitalización, el módulo de Instalación de instrumentos digitalizados toma el papel justo después del primer módulo, realizando un desarrollo técnico y codificado para los instrumentos aeronáuticos. Terminando con el módulo de integración y pruebas, en la cual, con una matriz se determinan los elementos y tareas a tener en cuenta, para evaluar el proceso de digitalización, desarrollo y funcionamiento de los instrumentos en el simulador de vuelo.

#### **Referencias**

- [1] Araque-Jimenez, M.L., Gestión de riesgos en proyecto de Software a desarrollar en empresa privada, Bogotá, 2015.
- [2] Triana-Esquivel, R., Castiblanco-Durán, C.A. y Marín-Ramírez, A.L., La Fuerza Aérea Colombiana y el término del conflicto armado: victorias desde el aire, Fuerza Aérea Colombiana, Bogotá, 2016, 189 P.
- [3] Tiempo, E., FAC alista en Cali un simulador para pilotos, El Tiempo, [en línea]. [Fecha de consulta: 11 Enero 2016]. Disponible en: URL http://www.eltiempo.com/archivo/documento/CMS-16478384,
- [4] COLCIENCIAS, Colciencias y la FAC socializan resultados de los proyectos de investigación en CTeI. [en línea]. Sala de prensa, junio, 2016. [Fecha de consulta: 20 Febrero]. Disponible en: http://colciencias.gov.co/sala\_de\_prensa/colciencias-y-la-fac-socializanresultados-de-los-proyectos-de-investigacion-en-ctei.
- [5] Loucopoulos, P. and Karakostas, V., System requirements engineering, McGraw-Hill, 1995.
- [6] Rodríguez, S.S., Metodología para la gestión del riesgo en proyectos, Madrid, 2012.
- [7] GmbH, A., Manual Xplane 11, Büren, Laminar Research, Germany, 2016.
- [8] Ierusalimschy, L.H. d.F.W.C.R., Lua 5.1 Reference Manual, 2006.
- [9] Siminnovations, Air Manager Wiki, [En línea]. Dispoible en: Air

Manager Instrument Logic API, s.a.

- [10] Iglesias, V.G. y Capella-D'alton, A., Entornos para el desarrollo de grandes aplicaciones de Dtic, 2007.
- [11] Kaner, C., Testing computer software,  $2^{da}$  ed., 1993.
- [12] E.J.A. y Villamil, J.A.T.L.C., Simuladores de vuelo: una revisión, Ciencia y Poder Aéreo, 2018, pp. 138-149.
- [13] Chávez, R.R. ,Capacitación con simuladores de vuelo para pilotos de la Fuerza Aérea en un ambiente de aprendizaje combinado, Tesis de Maestria, Tecnológico de Monterrey, Zapopan, México, 2015.

**C.A. Tavera-Romero**, es Ing. de Sistemas en 1999 y Dr. en Ingeniería en 2008, todos ellos en la Universidad del Valle, Colombia. Actualmente es docente de dedicación exclusiva de la Universidad Santiago de Cali y lidera la línea de investigación en desarrollo de sistemas de informáticos del grupo COMBA  $I+D$ .

ORCID: 0000-0002-4606-7222

**J. Luna-Espinosa**, es Ing. de Sistemas en 2019 en la Universidad Santiago de Cali Colombia, vinculado como proyectista al grupo de investigación COMBA I+D en 2017 presidente del capítulo de Computer Society de la rama IEEE – USC.

ORCID: 0000-0002-2838-6051

**D. Villada-Luna**, es Ing. de Sistemas en 2019 en la Universidad Santiago de Cali, Colombia, vinculado como proyectista al grupo de investigación COMBA I+D en 2017, presidente de la rama IEEE de la Universidad Santiago de Cali. ORCID: 0000-0002-2838-6051